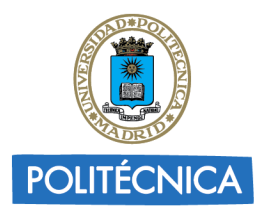

**CAMPUS DE EXCELENCIA INTERNACIONAL** 

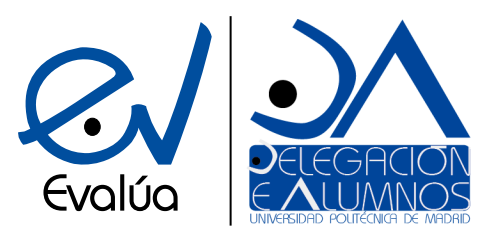

UNIVERSIDAD POLITÉCNICA DE MADRID **DELEGACIÓN DE ALUMNOS** Subdelegación de Calidad Docente

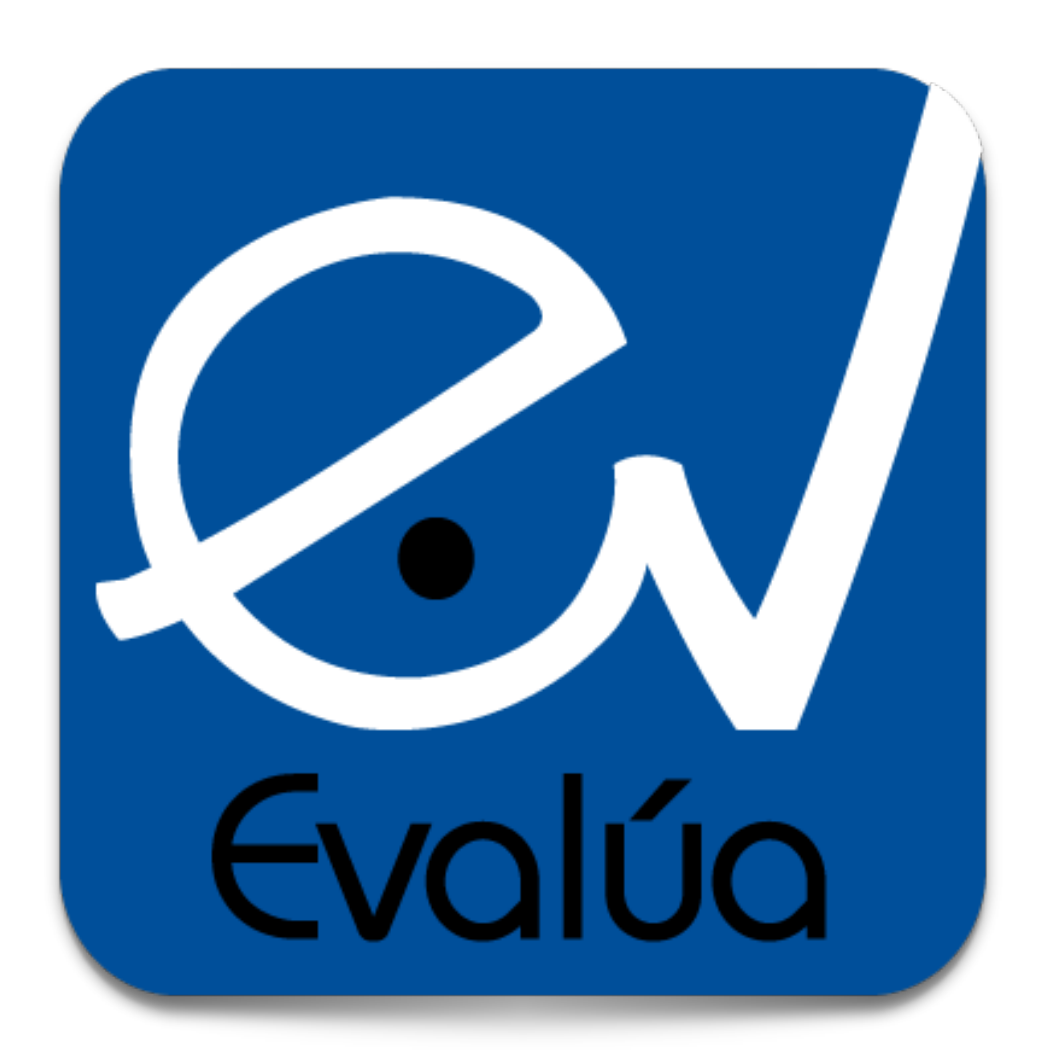

# Procedimiento EVALÚA - Aplicación web

Guía de usuario - Alumnos Versión 2.0

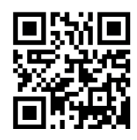

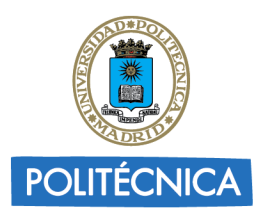

**CAMPUS DE EXCELENCIA INTERNACIONAL** 

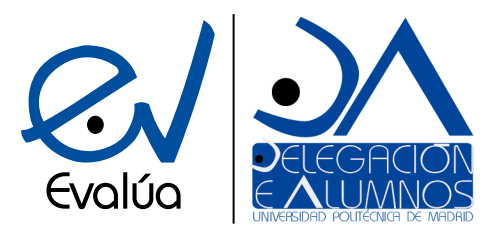

UNIVERSIDAD POLITÉCNICA DE MADRID **DELEGACIÓN DE ALUMNOS** Subdelegación de Calidad Docente

## **Objetivo**

La aplicación web de soporte al procedimiento EVALÚA (<https://evalua.daupm.es>) permite a cualquier alumno de la Universidad Politécnica de Madrid cumplimentar desde cualquier dispositivo un parte EVALÚA y enviarlo directamente para su tramitación a su Delegación de Alumnos de Centro.

## **Descripción**

Las secciones de la aplicación que atañen al alumno son las siguientes:

### **Página principal [\(evalua.daupm.es](https://evalua.daupm.es))**

Desde esta sección el alumno puede consultar tanto información de interés general sobre el procedimiento EVALÚA, sus motivaciones y objetivos, como algunos datos estadísticos de uso, o el estado de tramitación de los partes que haya enviado (ver *Seguimiento del estado del parte*).

## **Formulario de envío de un parte EVALÚA [\(evalua.daupm.es/evalua\)](https://evalua.daupm.es/evalua)**

Se compone únicamente de un formulario, a cumplimentar por el alumno, con todos los campos que se requieren en un parte EVALÚA. Dichos campos son:

- Centro UPM.
- Nombre del profesor.
- Asignatura (puede indicarse si el parte va dirigido al coordinador de la asignatura)
- Titulación.
- Categoría del parte EVALÚA: reclamación o felicitación según corresponda.
- Contenido del parte: exposición de los motivos por los cuales se presenta el parte.
- Nombre del alumno.
- Correo del alumno: será **imprescindible** el uso del **correo institucional** (correo UPM).
- Teléfono móvil.
- DNI.

# **Autenticación y confirmación de los partes**

Para garantizar la autenticidad de los partes enviados a las delegaciones de centro a través de la aplicación, cada alumno que envíe un parte recibirá un correo con un **enlace de confirmación** del mismo, al que deberá acceder. Cualquier parte que **no sea confirmado será considerado como no válido**, y **no será tramitado** por la delegación de centro.

## **Privacidad**

Todos los datos relacionados con el procedimiento EVALÚA, incluidos los datos personales de los alumnos, se almacenarán en una base de datos a la que solo tendrá acceso la Delegación de Alumnos de la UPM, garantizando la privacidad de los alumnos que hagan uso del procedimiento.

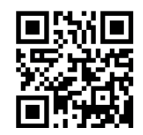

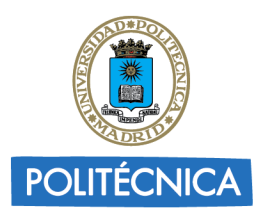

**CAMPUS DE EXCELENCIA INTERNACIONAL** 

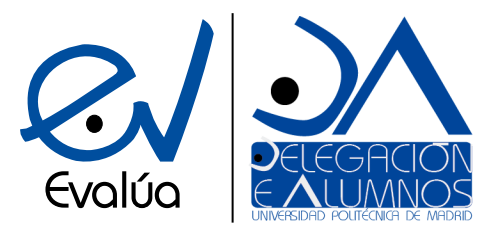

UNIVERSIDAD POLITÉCNICA DE MADRID **DELEGACIÓN DE ALUMNOS** Subdelegación de Calidad Docente

## **Seguimiento del estado del parte**

Para que el alumno pueda comprobar la gestión de su parte EVALÚA, la aplicación permitirá consultar el estado de tramitación del parte en la página inicial [\(https://evalua.daupm.es/](https://evalua.daupm.es/)), mediante el **identificador** que se incluye

#### en el **correo de confirmación** del parte.

Los partes EVALÚA pueden tener alguno de los siguientes estados:

- **No visto**: la delegación de alumnos del centro aun no ha visto el parte.
- **Visto**: el parte ya ha sido visto por parte de la delegación de centro.
- **En trámite**: la delegación de centro ha iniciado el proceso de tramitación del parte, que puede encontrarse en cualquiera de las **6 etapas del proceso**. Pueden consultarse más detalles en el [documento del procedimiento EVALÚA](https://daupm.es/wp-content/uploads/2015/02/Procedimiento-EVAL%C3%9AA.pdf).
- **Tramitación finalizada**: el proceso de tramitación de los partes se ha dado por finalizado por parte de la delegación de centro.

## **Reporte de sugerencias / errores**

En caso de que se detecte algún tipo de error durante el uso de la aplicación, o se desee proponer una sugerencia relacionada con la plataforma, debe enviarse un reporte mediante el formulario que puede encontrarse en la página principal [\(evalua.daupm.es](https://evalua.daupm.es)), en [evalua.daupm.es/report](http://evalua.daupm.es/report), o mediante correo electrónico a la delegación de centro correspondiente, a la Delegación de Alumnos de la UPM ([da@upm.es](mailto:da@upm.es)) o a la dirección de correo [evalua@daupm.es](mailto:evalua@daupm.es).

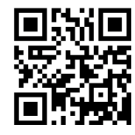